# Studyladder

### **How to add or link a student to your parent account**

#### From your parent account homepage:

If you have created a new parent account If you have an exisitng parent account with student accounts already linked

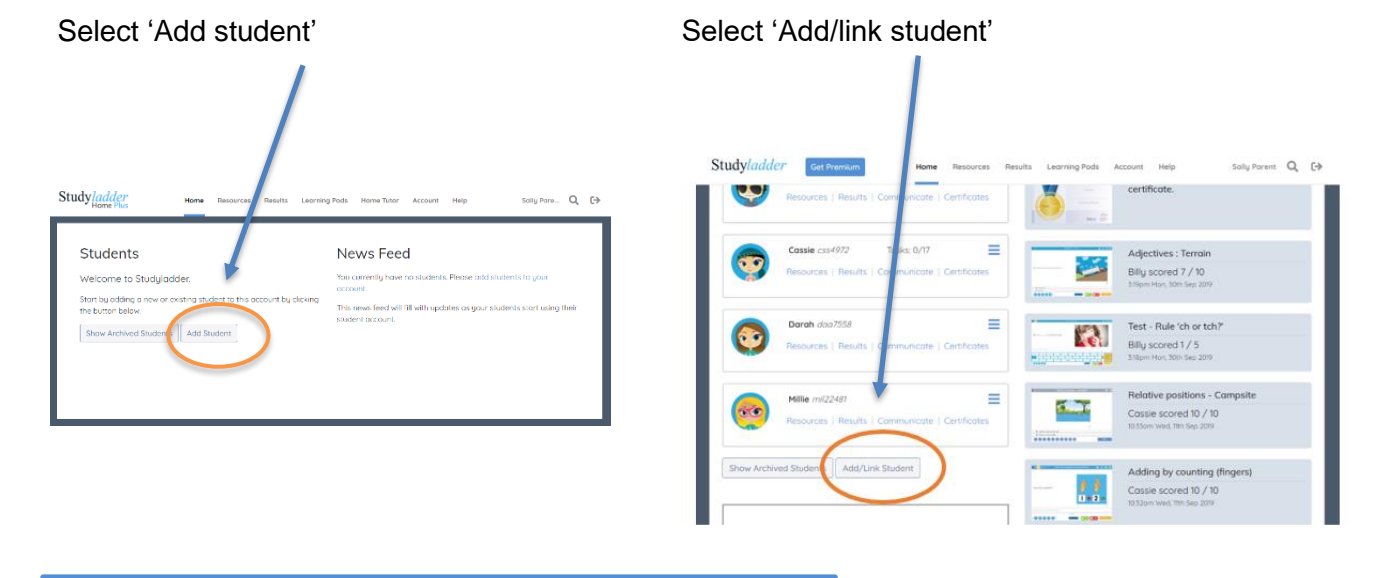

#### From the popup menu there are two choices:

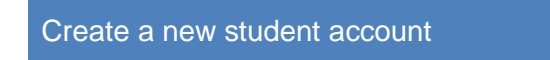

### Create a new student account **OR** Link an existing student account (eg a school issued student account)

- Type in the child's name
- And select their year/grade
- Enter your child's username
- Enter their password

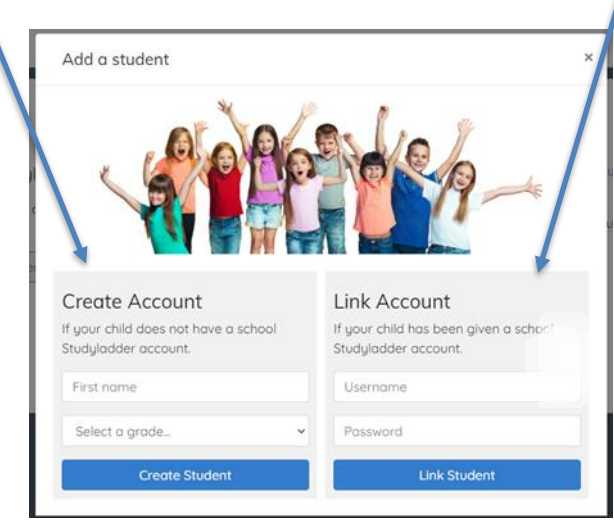

# Studyladder

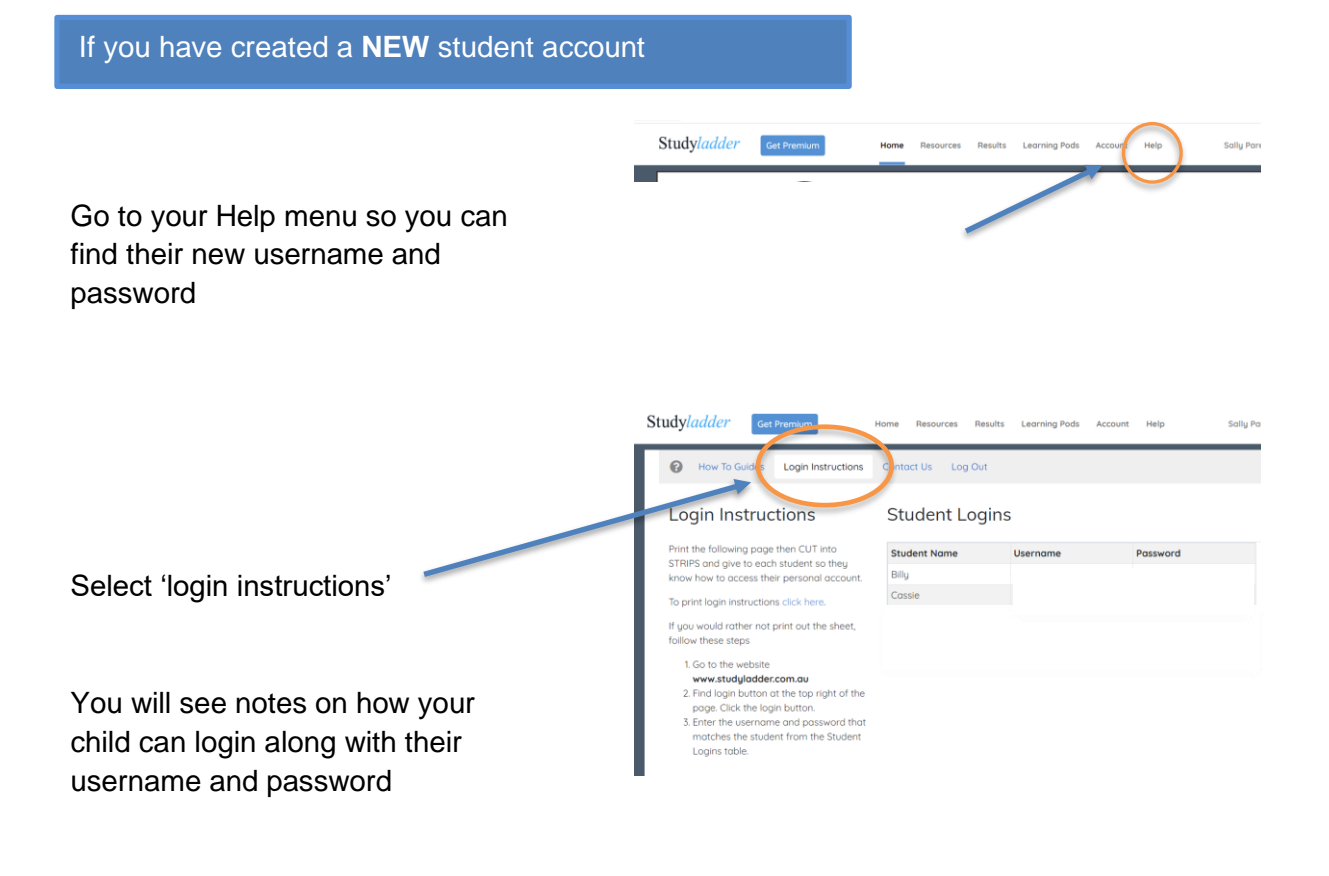